### 取扱説明書・追補

以下のファームフェアバージョンより、操作手順の変更 および初期値の変更が行われます。

- **DR-05:V3.1**
- 0DR-07MKII:V2.1

### 再生音に入力音を重ねて録音する(オー バーダビング)の変更

ファームウェアのバージョンアップ後は、以下の操作を 行ってください。

#### メモの記述の変更

- 入力ミックスがオフのときオーバーダビングはできま せん。(削除)
- オーバーダビングモードのとき、事前録音機能は無効 になります。
- オーバーダビングモードのとき、自動録音機能は無効 になります。

#### オーバーダビングモードにする

オーバーダビングモードでは、再生音と入力音をミック スして聴くことができます。

注意

オーバーダビングモードのとき、スピーカーの設定を オンにしてもスピーカーから音は出ません。

- **1.** メニューボタンを押して、メニュー 画面を表示しま す。
- **2.** +ボタンまたは-ボタンを使って オーバーダビング メニュー項目を選択(反転表示)し、再生 [▶] ボ タンを押します。 オーバーダビング 画面が表示されます。

オーバーダビング  $\sqrt{10}$ モード セオフ 再生レベル : 20  $-$ **||||||||||||||**||00000+

- **3.** +ボタンまたは-ボタンを使って モード 項目を選 択 (反転表示) し、▶▶ボタンまたは再生 [▶] ボ タンを押します。
- **4.** +ボタンまたは-ボタンを使って、オン に設定しま す。(初期値:オフ )

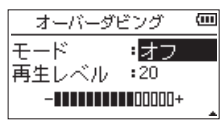

これで入力音のモニターが可能になります。

## **TASCAM** DR-05/DR-07MKT

- 5. **1→→ボタンを押して、設定項目選択状態にします。**
- **6.** +ボタンまたは-ボタンを使って 再生レベル 項目 を選択(反転表示)し、▶▶ボタンまたは再生 [▶] ボタンを押します。

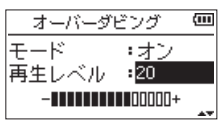

- **7.** +ボタンまたは-ボタンを使って、再生音のレベル を調節します。 設定範囲は、0 ~ 30 (初期値: 20) です。 レベル設定が 20 のとき、録音したままのレベルで 再生されます。
- **8.** 設定が終了したら、電源/ホーム/停止 [■] ボタン を押して、ホーム画面に戻ります。

オーバーダビングモードのとき、画面には OVERDUBBINGと表示されます。

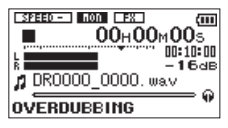

#### ヒント

オーバーダビングモードのとき、再生コントロール機 能を利用して、再生音に合わせて歌や楽器の練習をす ることができます。

#### 入力レベルを調節する(簡易調節)

オーバーダビングモードのとき、クイックボタンを押す ことで入力レベルの調節が可能になります。

#### メモ

オーバーダビングモードでのピークインジケーター は、入力音と再生音をミックスした信号のレベルで点 灯します。

# TASCAM

#### オーバーダビングを実行する

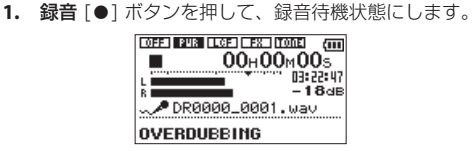

再生可能なファイルが選択されていないときは、次 のようなポップアップメッセージが表示されます。

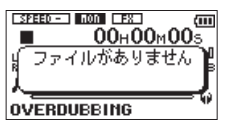

- **2. 録音 [●] ボタンを押します。** オーバーダビングが始まります。 録音が始まると録音中インジケーターが点灯し、録 音画面には録音経過時間および録音残時間が表示さ れます。
- 3. 録音を終了するには、電源/ホーム/停止 [■] ボタ ンを押します。

#### 初期値の変更

ファームウェアのバージョンアップ後、以下の設定項目 について初期値を変更します。

● 録音設定 画面の マイク電循 項目

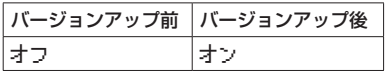

#### 注意

ダイナミックマイクや電池内蔵の外部マイク、外部 オーディオ機器を接続するときは、マイク電源 項目を オフ に設定してください。 オン にすると接続したマ イクの故障やノイズ発生の原因になる恐れがありま す。

●スピーカー設定 画面の スピーカー設定 項目

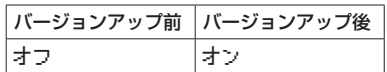